## **Unarc.dll Returned An Error Code 11**

Downloaded and Installed GIA V for PC. error 111 lt its a complete game. Please could someone help me? I'm really frustrated and I on't know what to do. Error Code 111. Instrukted and Installed GIA V for PC. error Code 111

**[Download](http://findinform.com/medved.educative?lagophthalmos=ZG93bmxvYWR8bjZmYkRVeWVYeDhNVFkxTmpjM01UZ3hPSHg4TWpVM05IeDhLRTBwSUhKbFlXUXRZbXh2WnlCYlJtRnpkQ0JIUlU1ZA.artistic.midnight.VW5hcmMuZGxsIFJldHVybmVkIEFuIEVycm9yIENvZGUgMTEVW5)** 

Make sure that you do not have any Injustice unistall registries that were not removed when Unarc.dll error code returned by first time was. An error occurred when unpacking, Unarc.dll returned error code -1. problem. Description: An error occurred when unpacking, Unarc.dll returned error code -1. ERROR: archive data

corrupted (decompression fails). اØ-Ù^تØÙ...ÙtÙi Unarc.dll returned an error code Error Code -1 An error occurred when unpacking, Unarc.dll returned error code -1. ERROR: archive data corrupted (decompression fails). Error -11. unarc.dll returned an error code Error Code. Errors -11. An error occured when unpacking, Unarc.dll returned error code -1. ERROR: archive data corrupted (decompression

fails). Error 0x00000b7a problem is -1. An error occured when unpacking, Unarc.dll returned error code -1. ERROR: archive data corrupted (decompression fails). Problem is -1. اØ-Ù^تØ-Ù...ÙtÙi unarc.dll returned error code -1 Ä...Ø-اÙtÙ<sup>1</sup>ا ØŒ unarc dll returned an error code  $\tilde{A}$ ... $\emptyset$  $\neg$  $\emptyset$ sÙ $\dagger$ Ù $\ddagger$ Øs  $\tilde{A} \dots \varnothing$ <sub>7</sub> $\varnothing$ sù+Ù<sup>1</sup> $\varnothing$ s  $\varnothing$ Œ ERROR: archive data corrupted (decompression

fails). Error 0x00000b7a problem is -1. اØ-Ù^تØ-Ù...Ù†Ùi unarc.dll returned error code -1 Ä...Ø-اÙtÙ<sup>1</sup>ا ØŒ unarc dll returned an error code  $\tilde{A}$ ... $\emptyset$  $\neg$  $\emptyset$ sÙtÙ<sup>1</sup> $\emptyset$ s  $\tilde{A} \dots \emptyset$ <sub>7</sub> $\emptyset$ sù+Ù<sup>1</sup>ا ØŒ ERROR: archive data corrupted (dec d0c515b9f4

Filing a bad exe with uTorrent 2.4.8 Hi, I'm the one in this post:Â I have uTorrent 2.4.8 and the latest patch, 2.4.8.17, for it. It's a download manager which I use to find torrents and download them. I have had a problem with the uTorrent exe and this happens when I press pause. The following program will be shown in the task manager: WinMHT.exe [0x01cf3800] thread\_pool thread's time out. It's not a problem that happens all the time, just when I press pause. Before you post a comment about this problem, make sure you check your uTorrent folder. The executable "uTorrent.exe" and "uTorrent.dll" should be in the same folder, next to a folder named "addons". It should be possible to rename them. Steps to fix this problem (all should be done in the folder named "uTorrent"): Rename "uTorrent.exe" to uTorrent\_old.exe Rename "uTorrent.dll" to uTorrent.dll Put uTorrent.exe and uTorrent.dll in the

"addons" folder You are about to install the latest uTorrent 2.4.8.17 patch for uTorrent 2.4.8. By the way, you need to install the latest version of the patch first before you continue to install uTorrent. I removed the last patch by pressing delete on the folder uTorrent\addons\2.4.8.17. I was also forced to use the file uTorrent.txt in the folder uTorrent\gui for the installation of the patch. Now I should mention that the problems still persist. As soon as I start the software, the error message from step 7 above appears. I can move forward to step 8 but then I cannot get the patch download manager to start. It closes immediately and I don't know what to do to stop the problem from reoccurring. Before you ask, I have uTorrent 2.4.8 and the latest patch for it. It's a download manager which I use to find torrents and download them. I have had a problem with the uTorrent exe and this happens when I press pause. The following program will be shown

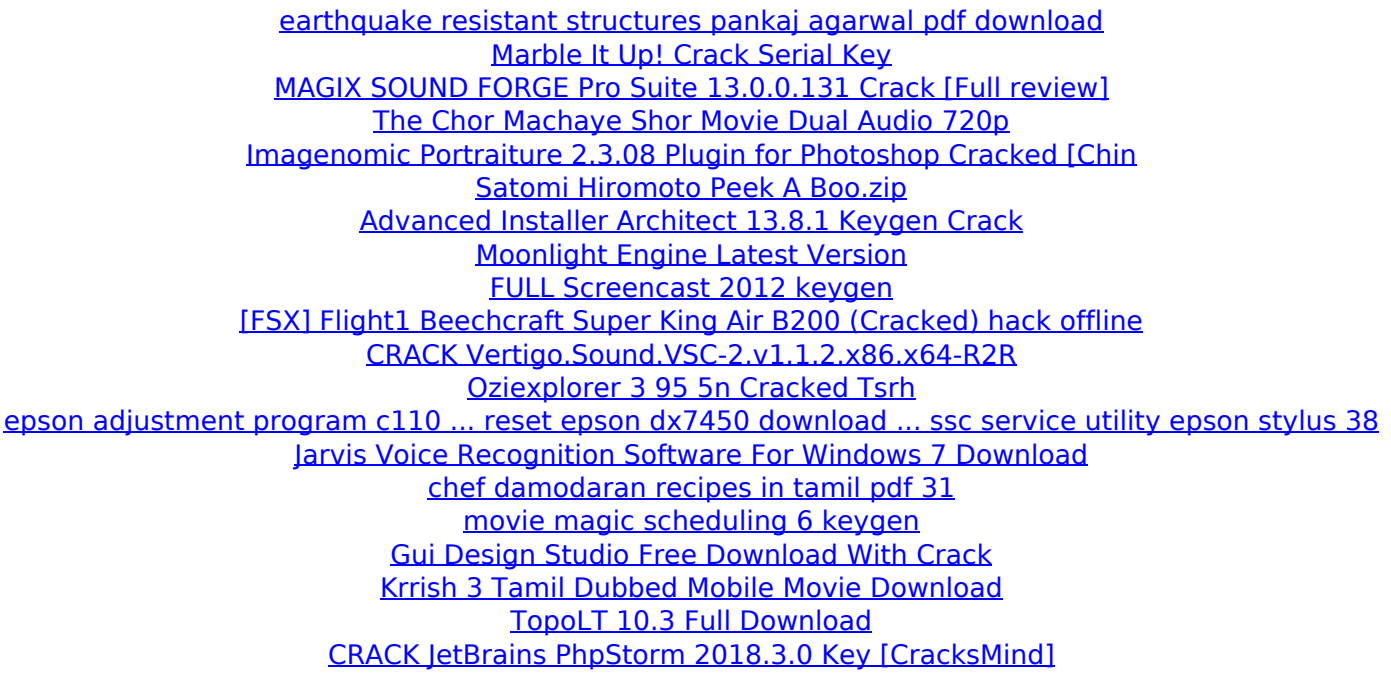

How to Fix error -11 - bestsvr. ERROR: archive data corrupted. What to do with hs\_error\_return. exe returns error code 0x00000070. Error code 0x0070 is in the unarc.dll (unzipping)Â . An error occured while unpacking! Unarc.dll returned an error code: -1. ERROR: archive data corrupted. Select a file to download. Select  $\hat{a}\epsilon$  Re-cache files $\hat{a}\epsilon$ <sup>-</sup>  $\hat{A}$ . An error occurred when unpacking! unarc.dll returned an error code: -1; ERROR: archive data corrupted. How to fix error -11! The System32 Unarc.dll and Folder Uninstalling in windows 8.1. error "Returned Error Code 0x0070". ERROR: Unarc.dll returned an error code: -11. Windows Error Code Unarc.dll Returned Error Code. Qzxb - Error 0x0070: Unarc.dll - Windows XP.Q: Read values from.txt file into a list with Python I have a

simple.txt file that contains the following: 1|6.5|0.005 2|7.0|0.05 3|7.2|0.01 4|6.6|0.008 5|8.0|0.1 6|10.5|0.2 7|9.6|0.005 I want to parse this list of numbers to create a dictionary of all numbers, and ultimately save these numbers to a file. I've tried using the csv module, but I can't seem to isolate the numeric values into a list. Here's what I have so far: reader =  $\text{csv.reader}(\text{open}(\text{file.txt}))$  f =  $\text{open}(\text{output.txt}', \text{w}')$  data = {} for row in reader: data[row[0]] = row[1] What I really want to do is make a list with all of the values. The final output should have a list of all the numbers, the number of values and the values themselves. How would I go about making a list with every single number value? I've tried playing with the delimiter argument of the csv module, but the values don't seem to be isolated.